# **HM-934-1+ BARCOL IMPRESSOR**

This Barcol Impressor is small in size, light in weight, easy to carry. Although complex and advanced, it is convenient to use and operate. Its ruggedness will allow many years of use if proper operating techniques are followed. Please read the following instructions carefully and always keep this manual within easy reach.

#### **1. FEATURES**

 HM-934-1+, a digital indentation hardness tester, is the latest design and development of our company. It is characterized in that provided with<br>a balance positioning, a digital display of a balance positioning, hardness value, and a non disassembly calibration and adjusting. It is with good stability, convenient calibration, and high accuracy of detection. It is mainly used in aluminum processing industry, testing pure aluminum, soft aluminum, thick aluminum alloy, aluminum strip, aluminum rod,<br>aluminum castings, aluminum forgings aluminum castings, aluminum forgings and aluminum alloy products. Also, it can be used for glass steel industry. The relevant standard is ASTM B648-10(2015), ASTM D2583-13, and GB / T 3854-2005.

- \* Small in size, portable. Single hand operation, easy to use. Can be used in any occasion as long as the hand can reach.
- \* Wide test range, can test from very soft pure aluminum to a particularly hard aluminum alloy. effective test range equivalent to the Brinell Hardness of 25~150HB.
- \* No need to be supported. Just test on one side of the sample with the hardness tester, no need to be supported. It is suitable for the test of large and extra thick workpiece.
- \* With the maximum hold function, recording the maximum hardness value during measurements.
- \* Can be used for measuring not only Barcol

# **CONTENT**

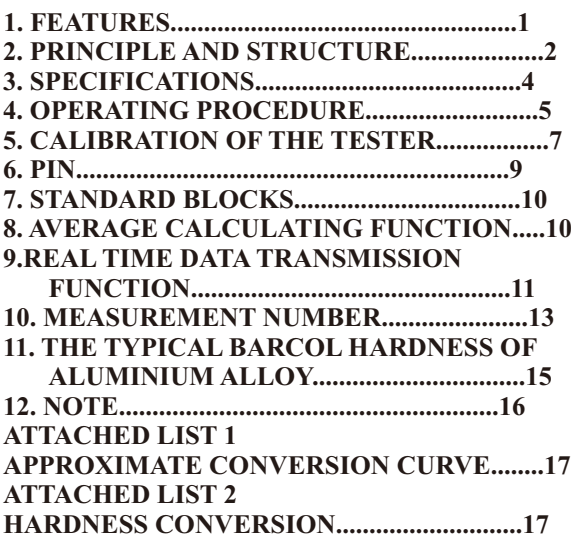

Hardness, but also Brinell Hardness (HB), Vickers Hardness (HV), Webster Hardness (HW), Rockwell Hardness (HRB/HRE/HRF/HRH).

- \* With the function of calculating the average value, can calculate the average value of the 29 sets of data at most.
- \* With data transmission function, by the Bluetooth and connection software, the measurement data of the instrument can be transmitted to the computer in real time.

# **2. PRINCIPLE AND STRUCTURE**

 HM-934-1+ is a kind of indentation hardness tester. It presses a specific shape of the pressure pin into the sample surface with the standard spring pressure, the hardness is characterized by the indentation depth.

 The Barcol Hardness can be calculated according to the following formula.

HBa=100-h/0.0076

In the formula,

HBa, Barcol Hardness Value

h, Indentation Depth (mm)

 0.0076, The indentation depth characterizing a single Barcol Unit

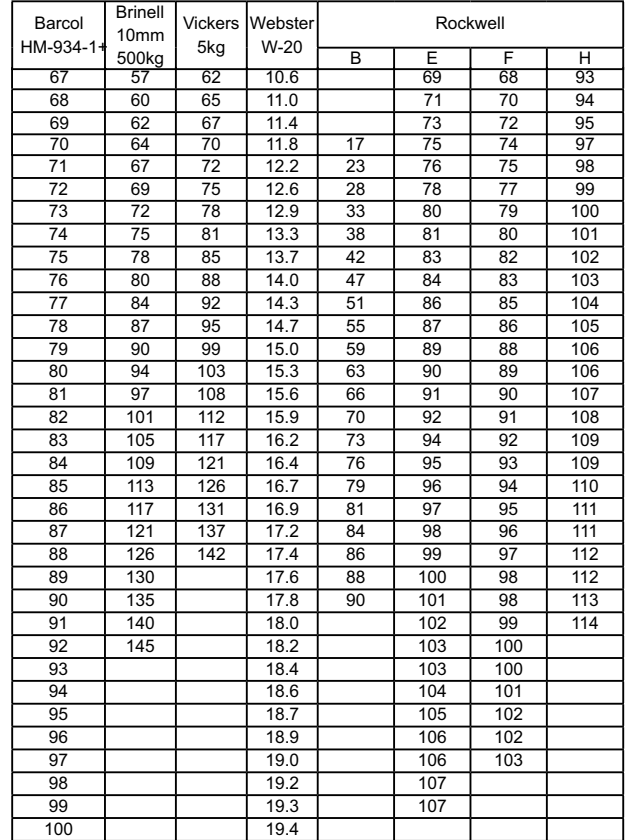

#### determine the hardness of the conversion relationship for each material by the experiment.

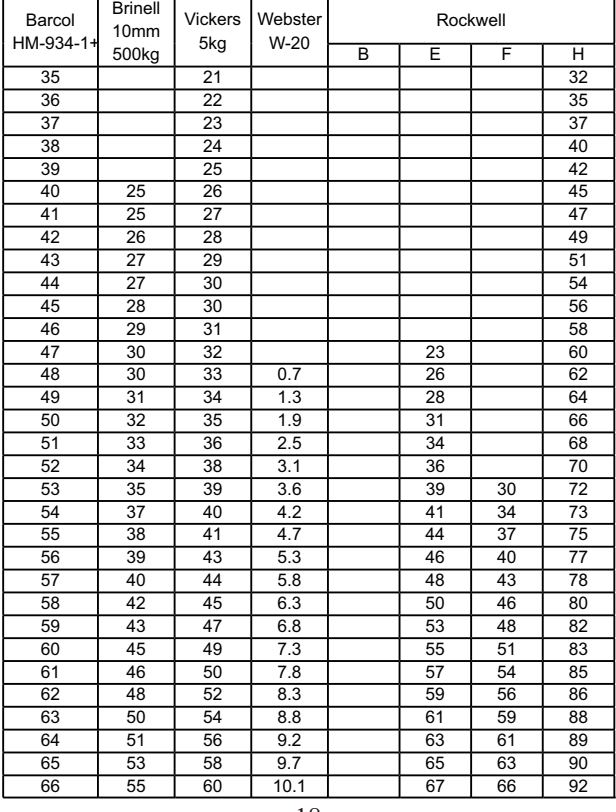

18

#### **12. NOTE**

 When the tester is used for a period of time, especially after the measurement of the soft aluminum alloy material, the material is stuck on the pin, which may result in the enlarge of measurement value. To eliminate this error, be sure to clean up the debris stuck on the top of the measuring pin before measurement.

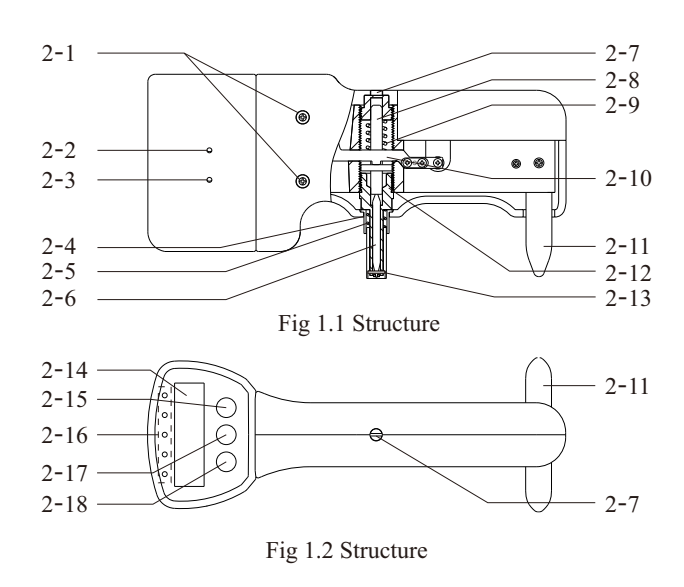

- 2-1 Screw of Case
- 2-2 High End Calibration Button<br>2-3 Low End Calibration Button
- 2-3 Low End Calibration Button<br>2-4 Spring Tube
- 2-4 Spring Tube<br>2-5 The Lower S
- The Lower Spindle Spring
- 2-6 Pin<br>2-7 Ma
- Main Spindle Adjusting Screw
- 2-8 The Upper Spindle<br>2-9 The Upper Spindle
- The Upper Spindle Spring
- 2-10 Lever
- 2-11 Supporting Feet 2-13 Shield Ring
- 2-12 The Lower Spindle Connecting Screw
	-

3

Repeatability Error: 81~88 HBa±1.5 HBa 42~48 HBa±2.5 Hba Operating Condition: Temperature: 0~50°C Humidity: <80%RH Power Supply: 2 x 1.5 V AAA (UM-4) Battery Dimensions: 170x63x82 mm Weight: 390g (Not Including Batteries) Standard Accessories: Main Unit 2 Pins 2 Standard Blocks Cross Screw Driver Slotted Screw Driver Small Screw Driver Spanner Carrying Case Operation Manual Optional Accessories: Bluetooth Data Adapter with Software

# **4. OPERATING PROCEDURE**

#### **4.1 Power On/Off The Tester**

To power on the tester, just press the Power/Menu Key. There are 2 methods to power off the tester, Automatic power off and manual power off. In the boot state, press and hold the Power/Menu Key for about 3 seconds to power off. After 10 minutes no operation, the tester power off automatically.

# **4.2 Check The Tester**

Place the configured hardness blocks on a hard,

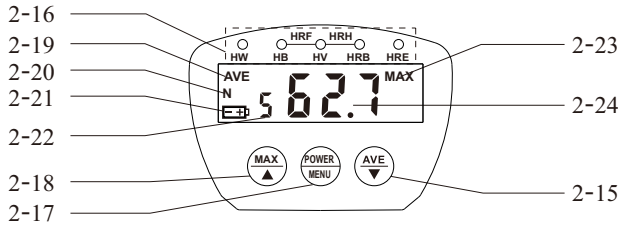

Fig 2 Pannel

- 2-14 Display
- 2-15 Avarage/Minus Key
- 2-16 Hardness Scale
- 2-17 Power/Menu Key
- 2-18 Max/Plus Key
- 2-19 Average Indicator
- 2-20 Statistical Number Indicator
- 2-21 Battery Indicator
- 2-22 The Number of Recorded Measurements
- 2-23 Maximum Indicator
- 2-24 Measurement Reading

#### **3. SPECIFICATIONS**

- Parameters: Barcol Hardness (Hba), Brinell Hardness (HB), Vickers Hardness (HV), Webster Hardness (HW), Rockwell Hardness (HRB/HRE/HRF/HRH)
- Measurement Range: 0~100 HBa, equivalent to the Brinell hardness of 25~150HB

Resolution: 0.1 HBa

4 Indication Error: 81~88 HBa±1 HBa 42~48 Hba±2 HBa

$$
f_{\rm{max}}
$$

# **ATTACHED LIST 1 APPROXIMATE CONVERSION CURVE**

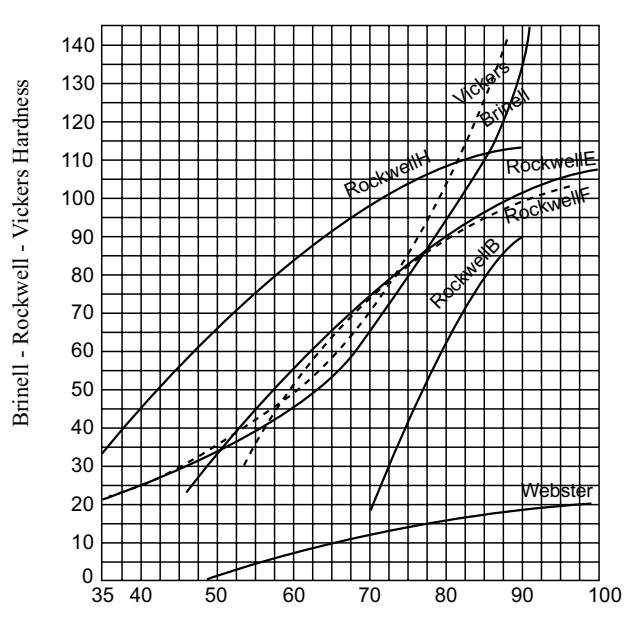

#### BarcolHardness

17 **ATTACHED LIST 2 HARDNESS CONVERSION**  NOTE: Due to the property of soft metal materials, different hardness measurement system can not establish a unified relationship. So the conversion table is for reference only, it is recommended to

flat surface, measure the hardness blocks. The measurement reading should be in the indicated range of two hardness blocks. If it is out of the

range, calibration according to part 5 is needed.

# **4.3 Sample Requirement**

- \* The sample surface should be smooth, clean and without mechanical damage. The sample surface can be slightly polished to eliminate scratches or coatings.
- The specimen thickness should be not less than 1.5mm, and there should not be obvious deformation trace on the supporting surface after testing. Sample size should ensure that the minimum distance between the pin tip to any edge is not less than 3mm.
- \* Ensure that there are no previous test indentation left around 3mm of the current test point.
- \* In order to ensure the accuracy of the test, the pin must be perpendicular to the surface of the sample.
- Test samples should be placed stably. Small sample should be placed on a solid backing. (e.g., steel, glass, etc.)
- \* The sample should not be tilted, samples should not have any slide or elastic deformation in the process of testing.
- **4.4 Measuring Procedure**

 Hold the tester, place the test on the sample, placidly and rapidly push the tester with enough pressure. Read the displayed reading, this reading

#### **11. THE TYPICAL BARCOL HARDNESS OF ALUMINIUM ALLOY**

 HM-934-1 Barcol Hardness Tester adopts standard load spring and standard pressure pin, is the most widely used Barcol hardness meter currently, can be used in the testing of aluminum, aluminum alloy, copper, copper alloy, fiber reinforced plastics (Glass Steel), other reinforced plastics, non-reinforced hard plastic, and other materials, hardness test range quite in 25-135HBW (500kg, 10mm). Typical Barcol Hardness Value of a variety of different grades, different state of aluminum and aluminum alloy materials as shown in table 3.

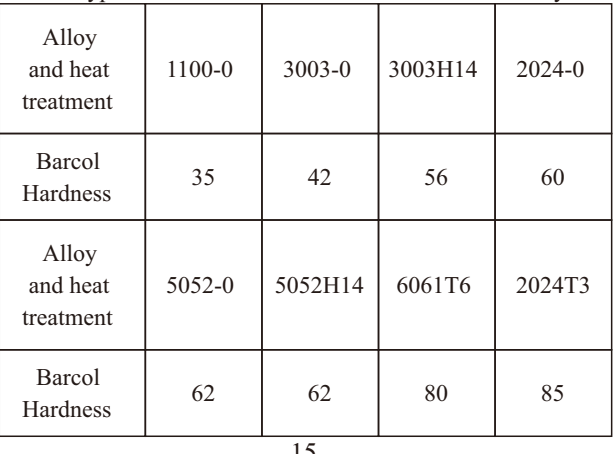

# Table 3 Typical Barcol Hardness Value of Aluminum Alloy

#### Table 1 The Measurement Number of Aluminium Alloy (According to ASTM B648-2000)

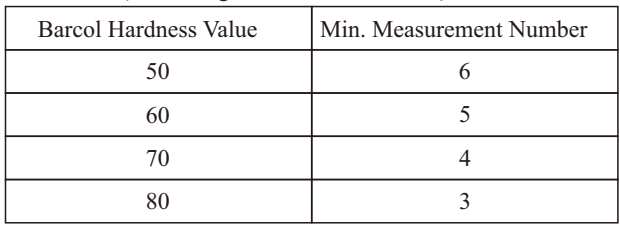

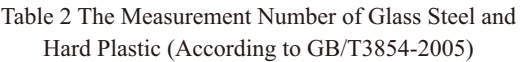

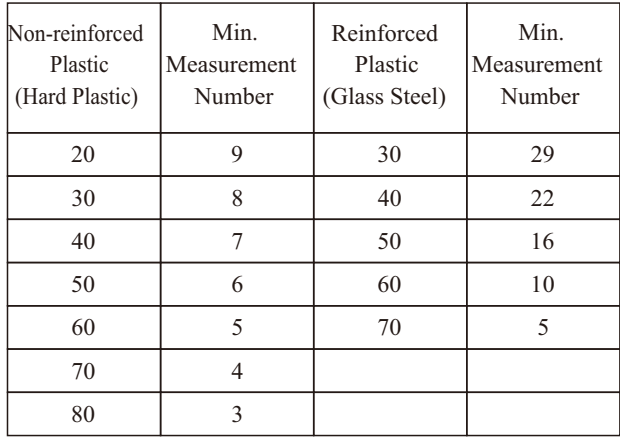

14

click 'OK'.

- →Click 'Next'.
- →Click 'Install'.
- →Click 'Finish'.
- **9.2 Add Device by The Bluetooth Adapter** After the installation of connection software, add device by the Bluetooth adapter.
	- $\rightarrow$ Install the connection software according to the procedure above.
	- $\rightarrow$  Plug the Bluetooth adapter into the USB interface of computer. The Bluetooth icon comes out on the lower right corner of the computer screen.
	- $\rightarrow$ Keep the hardness gauge within the sensing range of the Bluetooth adapter. Press the Power/Menu Key to turn on the gauge.
	- $\rightarrow$ Move the mouse, right click the Bluetooth icon, Click 'Add Device'. A window of Add Device comes out.
	- $\rightarrow$  Select the device named 'HM934-1+', click 'Next'.
	- $\rightarrow$ Click 'Input device pairing code'.
	- $\rightarrow$ Input '1234', click 'Next'.
	- →Click 'Close', Finish.
- Note, during the period of adding device , if the operation is paused for more than 30 seconds, a window of 'failed to add device' will come out. Just click 'tautology' to continue.
- **9.3 Real Time Data Transmission Function** After the installation of connection software and

is the hardness value.

# **4.5 Maximum Value Hold Function**

Press the Maximum/Plus Key, the Maximum indicator 'MAX' is shown on upper right corner of the display. The Maximum reading during the measurement is shown and hold on the display. To quit, just press the Power/Menu Key, the 'MAX' disappear.

# **4.6 Battery Replacement**

 When the Battery Indicator is displayed, it is necessary to replace the batteries. Open the battery cover and take off the batteries. Install the batteries correctly according to the pattern in the battery box.

# **5. CALIBRATION OF THE TESTER**

 The calibration of this tester includes Low End Calibration, High End Calibration, and Display Value Calibration. Before out of the factory, the tester is calibrated. If the reading is out of the indicated range on the test block when checking the tester, or after the replacement of pin, calibrate the tester.

# **NOTE: IT IS NECESSARY TO LOOSEN THE MAIN SPINDLE ADJUSTING BEFORE ZERO CALIBRATION AND FULL SCALE CALIBRATION.**

**5.1 Low End Calibration**

7 Press and hold the Power/Menu Key for about 9 seconds,  $\left\{ \mathbf{F}\right\}$  is shown on the display. Release the key, a digit appears on the display. Press the

while increases when turning it counterclockwise. Adjust the screw till the measured value is in the indicated range of the 2 Standard Blocks.

#### **6. PIN**

With the frequent use of the tester, the pressure pin<br>will be wore slightly. At this time the will be wore slightly. measurement value will deviate, so it is necessary to check the wear of the pressure pin regularly. When calibrating the display value of the tester, if it is not able to get 2 measurement value within the standard range, it means that the pin is wore, the pin length is less than the allowable range. It is time to replace the pin. It is necessary to calibrate the tester after pin replacement.

#### **Pin Replacement**

 Loosen the screws on both sides of the handle with a small screwdriver (a total of 12). Take off the case, take out the Spring Tube. Loosen the Lower Spindle Connecting Screw with a spanner, take off the Lower Spindle. Take off the used pin and replace it with a new one, then reinstall the Lower Spindle and lock it with spanner. Put on the Spring Tube, remount the case, lock it with the screws. See the following Fig.3 for reference. The replacement of Pin is completed, calibrate the tester according to Part 5.

Maximum/Plus Key or the Average/Minus Key to adjust the digit till it equals to the indicated value on the Pin Length Calibration Block. Press the Power/Menu Key to quit.

 Use a small screw driver to loosen the Main Spindle Adjusting Screw in counter-clockwise direction till the end. Put the Pin Tube into the hole of the Pin Length Calibration Block, push the tester so that the pin draws back completely into the Pin Tube, the reading value should equals to the thickness value indicated on the Pin Length Calibration Block. If it is exceeded, press the Low End Calibration Button, the standard value will be displayed. Release the Low End Calibration Button, the Low End Calibration is completed.

## **5.2 High End Calibration**

 Use a small screw driver to loosen the Main Spindle Adjusting Screw in counter-clockwise direction till the end. Place the tester on a solid flat surface, such as glass plate. Push the tester so that the pin draws back completely into the Pin Tube, 100.0 should be shown on the display. If it is exceeded, press the High End Calibration Button, 100.0 will be displayed. Release the High End Calibration Button, the High End Calibration is completed.

#### **5.3 Display Value Calibration**

 $\tilde{8}$  Use a small screw driver to adjust the Main Spindle Adjusting Screw, the display value decreases when turning it clockwise direction,

adding device, real time data can be transmitted to the computer.

- $\rightarrow$  Open the 'TestRS232(Cn)' on the desktop.
- →Click 'System Settings', select the correct port, such as 'COM6'. Select 'Barcol Hardness Tester', Click 'Save(A)', then click 'Exit(E)'.
- → Click 'Data Collection', then click 'Begin/Continue'. Press the Max/Plus Key or the Average/Minus Key on the gauge, intending to keep the gauge in Max. Hold Mode. At this time, take measurement on the sample materials, the Max. Value will be automatically transmitted into the computer, for further processing.

Note, 'COM6' is the tested port in the factory. For users, other ports may be more appropriate, such as 'COM4', 'COM7'.

#### **10. MEASUREMENT NUMBER**

 Use the method of calculating the average of several measurements to figure out the measurement value. The softer the sample is, the more numbers of measurements should be included.

The suggested corresponding number of measurement to different hardness value on uniform material and non-uniform material are as stated as table 1 and table 2.

#### 13

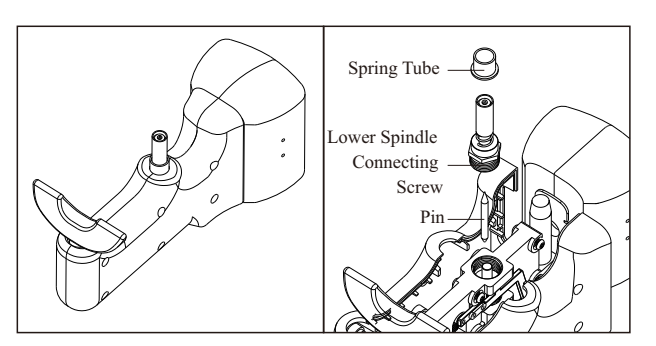

Fig 3 Disassembly Graph

## **7. STANDARD BLOCKS**

 There are 2 Standard Block for this tester, a high valued block and a low valued block. Only the side with indicated value is available, if the block is tested on both sides, there will be deviation.

 When testing the blocks, it is necessary to ensure that the distance from testing point to the edge is more than 3mm, and there is no indentation in the range of 3mm. Or there will be deviation.

# **8. AVERAGE CALCULATING FUNCTION**

Press the Average/Minus Key, the Statistical Number Indicator 'N', the Number of Recorded Measurements, and the Maximum Indicator 'MAX' are shown on the display. After each measurement, the Hardness Value and the Number of Recorded Measurement are shown on

10

the display. When the recorded number of measurements reaches the preset measurement number, firstly the current hardness measurement is shown, then the Average Value of recorded measurements and the Average Indicator 'AVE' is shown on the display, with 2 buzzer sounds. Set The Statistical Measurement Number Press and hold the Power/Menu Key for about 6 seconds, the ' $\prod_{i=1}^{\infty}$  indicator is shown on the display. Press the Maximum/Plus Key or Average/Minus Key to adjust the measurement number. The statistical measurement number can be set between 1~29. Press the Power/Menu Key to return the measurement state.

#### **9. REAL TIME DATA TRANSMISSION FUNCTION**

The hardness tester has the function of data transmission, which can be transmit the measurement data to the computer in real time by the Bluetooth adapter and the connection software. Specific steps are as follows.

#### **9.1 The Installation of Connection Software**

A CD for installation of the connection software is provided, software installation steps are as follows, for details, please refer to the demo video and documentation in the CD.

 $\rightarrow$ Run CD, open the compressed folder, doubleclick the 'TestSetup.Cn'.

→Click 'Next'.

11 →Click 'Browse', select the installation position,